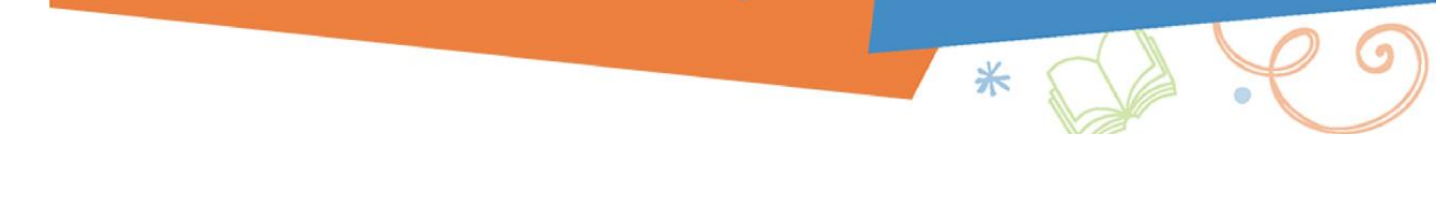

## **Accessing Seattle Public Schools eBooks**

This experience works best if you log in with your SPS Username/Password, but the generic account (**Username:** studentsps / **Password:** access) will work for most functions.

- 1. Go to [https://www.destinydiscover.com](https://www.destinydiscover.com/)
- 2. Select **Location:** Washington / **School:** Your School and click GO
- 3. Select Login

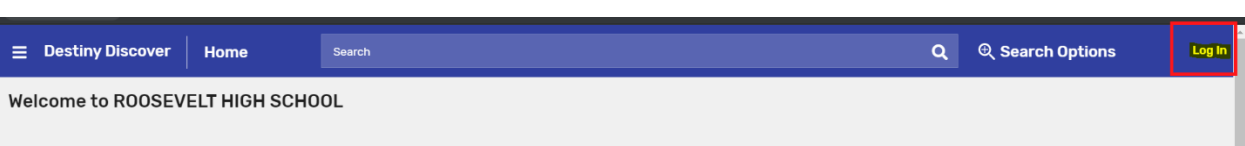

- 4. Scroll down to the eBook section
- 5. Click the book you want

Reading Options:

- a. If you want to read the book online in your web browser (Chrome/Firefox, Edge), simply select **Open** 
	- i. When you are finished using the book, be sure to select "Close Book" so that it will be available for another person
		- Note there is no Kindle app at this time, so simply read online on your Kindle
- b. If you would like to access the book on a mobile device, such as an iPhone or Android, select **Checkout** and then download the "Destiny Read" app from iTunes or Google Play. You can only Checkout a book if you login with an individual account: it is not available with the generic studentsps/access account
	- i. Within the app, select Location: Washington / School: Your School
	- ii. Select Login and enter your SPS Username and Password
- c. The titles you have checked out, will automatically appear within the app
- d. Select Open

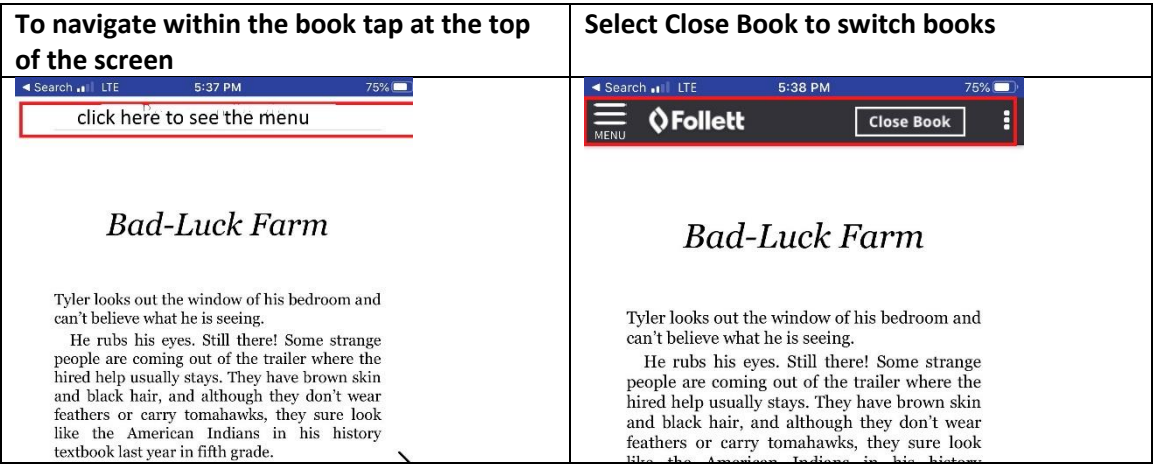